# **CS: Local Configuration Guide - Student Records**

The Student Records Configuration Guide explains necessary tables needed to set up an institution in the PeopleSoft system. The order of the configuration tables presented in this document adheres to the table setup sequence required to successfully set up all tables.

Student Records configuration is dependent upon Academic Structure setup being completed.

Some Student Records-related configuration is covered in other configuration guides, including Academic Structure, Campus Community, and Transfer Credit. Set up items related to other Campus Solutions modules will be documented within that module's configuration guide and therefore will not appear in this document.

\*For all configuration activities, the Academic Career values will change from "ACAD" (Academic Career) to "UGRD" (Academic Career) and "CONT" (Continuing Education Career) to "CNED" (Continuing Education Career). The new values replace the Academic Career values that appear in decision documents.

#### Tables Contained within this Process

The tables in the chart below are configured using this Student Records configuration guide, the Transfer Credit configuration guide, or the Academic Advisement configuration guide. The chart below is being provided as a quick reference for listing the contents of the Student Records related guides.

| <u>Table Name (PS Name)</u> | Text Name (Descriptive)       |
|-----------------------------|-------------------------------|
| INSTR_ADVISOR               | Instructor/Advisor table      |
| INSTR_CRSE                  | Instructor Course             |
| INST_ADV_ROLE               | Instructor/Advisor Role       |
| RQMNT_DESIG_TBL             | Requirement Designation Table |
| CRSE_EQUIV_TBL              | Course Catalog Equivalencies  |
| CRSE_ATTRIBUTES             | Course Attribute Tbl          |
| SSR_CRSE_TYP_OFFER *        | Course Typically Offered Page |

| Table Name (PS Name) | Text Name (Descriptive)        |
|----------------------|--------------------------------|
| INSTRUCT_MODE *      | Instruction Mode               |
| DYN_CLASS_DATA       | Dynamic Class Date Table       |
| SETUP_TIME_PERIODS   | Weekly Schedule Time Periods   |
| CRSE_CATALOG         | Course Catalog Data            |
| CRSE_OFFER           | Course Catalog Offerings       |
| CRSE_COMPONENT       | Course Catalog Component       |
| CRSE_FEE_TBL         | Course Fee Table               |
| CRSE_TOPICS          | Course Topics                  |
| CLASS_SCHED_INT      | Classroom Scheduling Interface |
| STDNT_AGRMNT         | Student Agreements             |
| STDNT_AGRMNT_CR      | Student Agreement Courses      |
| DEGR_HONORS_TBL      | Degree Honors Table            |
| HONOR_AWARD_TBL      | Honors/Awards Table            |
| HONOR_AWARD_CS       | CS Honors/Awards               |
| MILESTONE_TBL        | Milestone Table                |
| STDNT_MLSTN          | Student Milestone              |
| MLSTN_ATMPT          | Student Milestone Attempts     |
| MLSTN_LVL_TBL        | Milestone Level Table          |
| MLSTN_TMPL           | Milestone Template             |
| MLSTN_TMPL_DETL      | Milestone Template Detail      |
| GB_EXC_MAP           | Grd Basis Exception Mapping    |
| GB_EXC_MAP_DTL       | Grd Basis Exception Map Detail |
| CAR_PTR_EXC          | Career Pointer Exceptions      |
| APPOINTMENT_TBL      | Enrollment Appointment Table   |
| STDNT_ENRL_APPT      | Student Appointment Table      |
| STDNT_GRPS           | Student Groups                 |
| STDNT_GRPS_HIST      | Student Groups History         |
| ACAD_STDNG_TBL       | Academic Standing Table rules  |
| ACAD_STACTN_TBL      | Academic Standing Action Tbl   |
| ACAD_STDNG_ACTN      | Academic Standing Action       |
| STDNT_ATTR_VAL       | Student Attribute Table        |
| GLOBAL_NOTE_TBL      | Global Notes Table             |
| REPEAT_SCHM_TBL      | Repeat Scheme Table            |
| REPEAT_CODE_TBL      | Repeat Code Table              |
| SA_TEST_TBL          | Academic Test/Exam Codes       |
| SA_TEST_CMP_TBL      | Test Component Table           |
| STDNT_TEST           | Student Tests                  |

| Table Name (PS Name) | <u>Text Name (Descriptive)</u> |
|----------------------|--------------------------------|
| STDNT_TEST_COMP      | Student Test Components        |
| TST_CREDIT_RULE      | Test Credit Rule               |
| TST_CREDIT_EQ        | Test Transfer Equivalency      |
| TRNSFR_COMP          | Ext Transfer Equiv Component   |
| TRNSFR_FROM          | External Transfer Source       |
| TRNSFR_RSUB          | External Transfer Equivalency  |
| TRNSFR_RULE          | External Transfer Equivalency  |
| TRNSFR_SUBJ          | External Transfer Equivalency  |
| TRNSFR_TO            | External Transfer Equivalent   |
| EXT_TERM_TBL         | External Term Table            |
| INSTALLATION_AA      | AA Installation Table          |
| CUMULTV_GPA_DTL      | Cumulative GPA Detail Table    |
| CUMULTV_GPA_TBL      | Cumulative GPA parent table    |
| SSR_TSCRPT_TYPE      | Transcript Type Table          |
| RQ_ENTITY_GROUP      | Requirement entity groups      |
| RQ_ENT_GRP_DETL      | Entity group detail record     |
| RQRMNT_USE_TBL       | Requirement use table          |
| SAA_RPT_TYP_TBL      | Advisement Report Type Table   |
| COND_PROC_TBL        | Condition Process table        |
| CLST_DETL_TBL        | Static Course List             |
| CRSE_SHARE_SET       | Course Share Set               |
| COND_PROC_TBL        | Condition Process table        |
| RQ_CONDITION         | Requirement condition record   |
| RQ_COND_LINE         | Requirement condition line Tbl |
| RQ_COND_LN_DETL      | Requirement line detail table  |
| RQ_GRP_DETL_TBL      | Requirement Group Detail Tbl   |
| RQ_GRP_PLN_TBL       | Plan-SubPlan Requirement       |
| RQ_GRP_SHR_SET       | Requirement Group Share Sets   |
| RQ_GRP_TBL           | Requirement Group Table        |
| RQ_MAIN_TBL          | Requirement Table              |
|                      |                                |

# Population Selection/Update Bind Records

Bind Records Used with Population Selection/Population Update:

| Record Name                                    |
|------------------------------------------------|
| SAA_RPTRQST_BND - Pop Select AA Report Bind    |
| SCC_BND_SI_ORG - Pop Selection Bind Record     |
| SCC_BND_SRCIND - Pop Selection Bind Record     |
| SCC_PS_RSTR_BND - PopSel Bind record for RSTR  |
| SSR_TSCREQ_BND - Pop Select Transcript Bind    |
| STDNT_GRP_BIND - Pop Select Student Group Bind |
| SSR_GRADTRK_BND - Graduation Tracking          |
| SSR_GRADPRG_BND - Graduation Processing        |
| SSR_REQS_RC_BND - Post Enroll Req Bind Table   |
|                                                |

# List of Translate Tables Important to Student Records

Following are the crucial translate tables that you will need to examine as you are setting up Student Records:

| Translate Table  | Pre-requisite to                                                            |  |
|------------------|-----------------------------------------------------------------------------|--|
| GRADING_BASIS    | Creating the Grading Scheme Table which contains Grading Bases              |  |
| ACAD_CAREER      | Creating Academic Careers in the Academic Career Table component            |  |
| EDUCATION_LVL    | Creating Levels to attach in the Degree Table component                     |  |
| TERM_TYPE        | Creating Academic Careers in the Academic Career Table component            |  |
| TERM_CATEGORY    | Creating terms in the Term/Session Table component                          |  |
| WITHDRAW_REASON  | Creating Reasons for Withdraw and Cancel via Term History component         |  |
| TIME_PERIOD      | Creating Time Periods used in securing registration activity                |  |
| ACAD DIANITYDE   | Creating Academic Plan Types for definition within the Academic Plan        |  |
| ACAD_PLAN_TYPE   | component                                                                   |  |
| FACILITY_TYPE    | Creating Facility Types in setting up the Facility Table component          |  |
| INSTR_ROLE       | Creating Instructor Roles to define Instructor roles on Schedule of Classes |  |
| INICTO TVDE      | Creating Instructor Types to define Instructor types in Instructor Advisor  |  |
| INSTR_TYPE       | component                                                                   |  |
| OTHR_CREDIT_TYPE | Creating Other Credit Types to use in Other Credit component                |  |

| re-requisite to                                                        |
|------------------------------------------------------------------------|
|                                                                        |
| reating Session Codes to be used in the Term Session/Academic Calendar |
| Class Scheduling components                                            |
| reating Class Component Types to define within the Course Catalog and  |
| chedule of Classes components                                          |
| r                                                                      |

## **Enrollment Action Reasons (College)**

Define enrollment action reasons to provide relevant information about class enrollment transactions.

Enrollment Actions are measures that are used for actions such as adds, drops, and grade changes. Action reasons are keyed on the Academic Career and the enrollment action tables. Use these action reasons to further classify your enrollment actions for reporting and analysis purposes.

The following values will be configured globally for every college because of dependency with other Student Records Installation settings and conversion.

Local Enrollment Action Reasons will also be configured as requested by each college.

| Career | Action | Reason | Description               |
|--------|--------|--------|---------------------------|
| CNED   | Drop   | CANC   | Class Cancelled           |
| CNED   | Drop   | SDRP   | Student Drop Request      |
| CNED   | Enroll | CONV   | Conversion                |
| UGRD   | Drop   | CANC   | Class Cancelled           |
| UGRD   | Drop   | DRNP   | Drop for Nonpayment       |
| UGRD   | Drop   | PERC   | Drop Prerequisite not met |
| UGRD   | Drop   | SDRP   | Student Drop Request      |
| UGRD   | Enroll | CONV   | Conversion                |
| UGRD   | Swap   | ACCL   | Accelerated Outcome       |

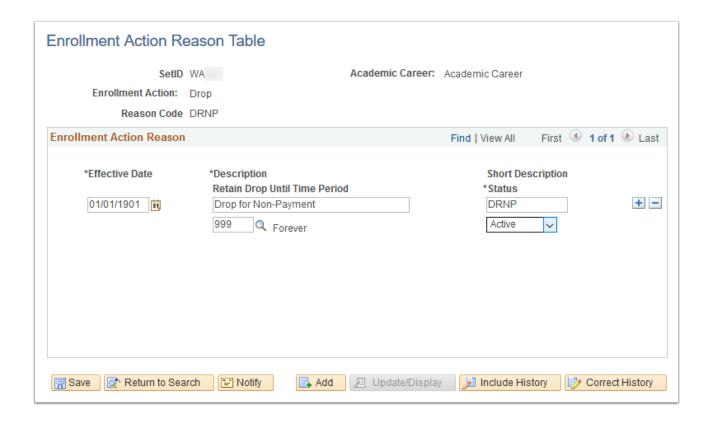

**Navigation:** Home > Set Up SACR > Product Related > Student Records > Enrollment > Enrollment Action Reason

#### **Security:**

ZC SACR Config

· ZD SACR Student Rec Config

ZZ SACR Student Rec Config

Menu: DEFINE\_STUDENT\_RECORDS

Component: ENRL RSN TBL

Page: ENRL\_RSN\_TBL
Action: A/UD/DA/C

## Honors/Awards Table (College)

Define honor and award codes for internal and external term specific awards, for example, Dean's List or Phi Theta Kappa.

Term related Honors/Awards values will be configured for each college.

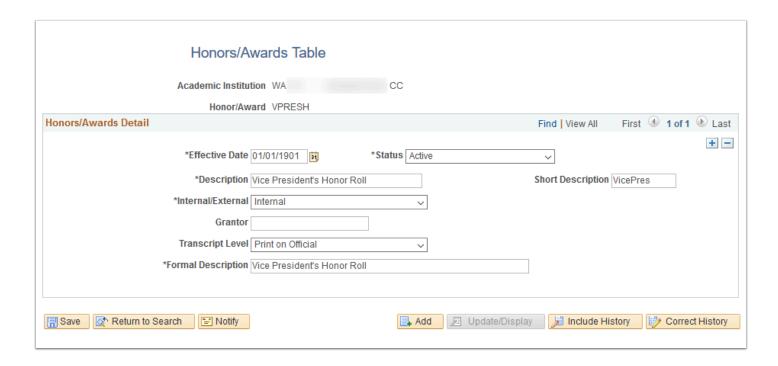

**Navigation:** Set Up SACR > Product Related > Student Records > Student Standing and Awards > Honors/Awards Table

#### **Security:**

ZC SACR Config

· ZD SACR Student Rec Config

ZZ SACR Student Rec Config

Menu: DEFINE\_STUDENT\_RECORDS Component: SA\_HONORS\_AWARDS

Page: Honors/Awards Table

Action: A/UD/DA/C

## Honors/Awards Rule (College)

Define rules to be used by the processor to assign term specific awards to students.

Honors and Award rules will be configured for each college and associated with the Academic, Professional/Technical, and Bachelor programs.

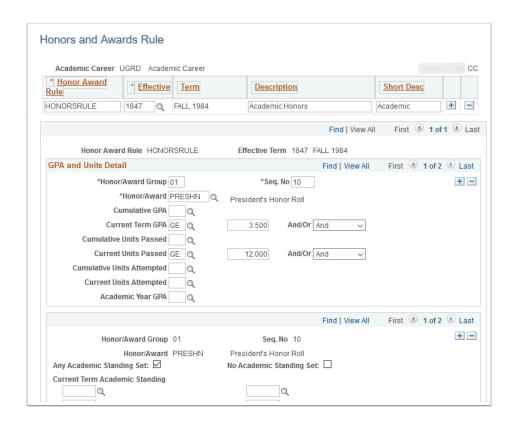

**Navigation:** Set Up SACR > Product Related > Student Records > Student Standing and Awards > Honors/Awards Rule

#### **Security:**

ZC SACR Config

· ZD SACR Student Rec Config

· ZZ SACR Student Rec Config

**Menu:** DEFINE\_STUDENT\_RECORDS **Component:** HONOR\_AWRD\_RULE

Page: Honors/Awards Rule

Action: A/UD/DA/C

## Milestones Table (College)

Define milestone codes and their grading bases, and define the levels of the milestone.

Milestones can be created for use in Enrollment Requirements (as an unofficial credentials evaluation), Academic Advisement Reports and on a student's Official Transcript to note a degree concentration.

Colleges will decide which milestones should be created to meet their business processes.

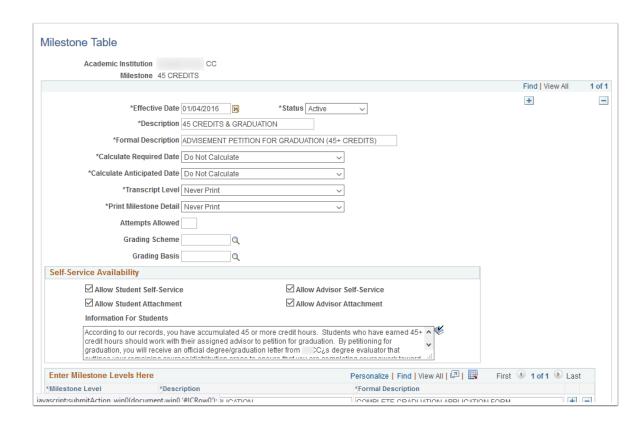

**Navigation:** Set Up SACR > Product Related > Student Records > Enrollment > Milestone Table

#### **Security:**

ZC SACR Config

ZD SACR Student Rec Config

• ZZ SACR Milestone Config

Menu: DEFINE STUDENT RECORDS

Component: MILESTONE\_TBL

**Page:** Milestone Table **Action:** A/UD/DA/C

## Milestones Templates (College)

Create milestone templates to reduce data entry later on.

Milestone templates may be configured by the college after go-live.

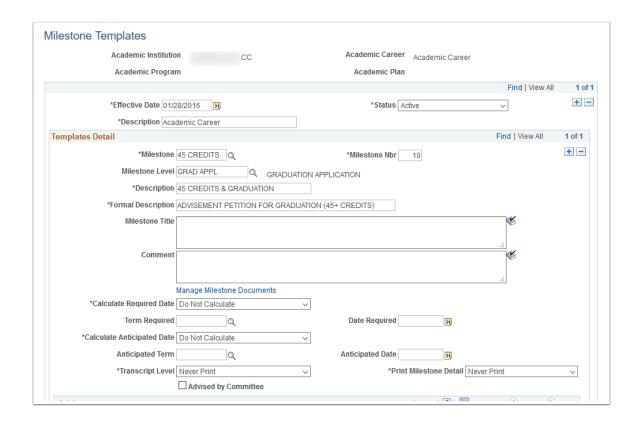

**Navigation:** Set Up SACR > Product Related > Student Records > Enrollment > Milestone Templates

#### **Security:**

ZC SACR Config

· ZD SACR Student Rec Config

ZZ SACR Milestone Config

Menu: DEFINE\_STUDENT\_RECORDS
Component: MILESTONE\_TMPL

Page: Milestone Template

Action: A/UD/DA/C

## Student Group Table (College)

Set up a new student group or view an existing student group definition.

Student Groups designate a group of students by demographic, program, and/or enrollment information for reporting purposes. Student Groups starting with "S" are created by SBCTC and used for state-level reporting. Some student groups are "mass assigned", or assigned automatically, based upon student characteristics or information gathered at admissions. Other student groups are "manually assigned" by college staff.

Because these codes are for the purpose of state-level reporting, they should not be edited. Use caution if using them for local operational purposes as the criteria or effective dating

application may differ by purpose. Refer to the Global Student Records Configuration Guide for values.

Colleges may also request additional Student Group codes for college business processes. Local Student Group codes begin with a letter other than "S".

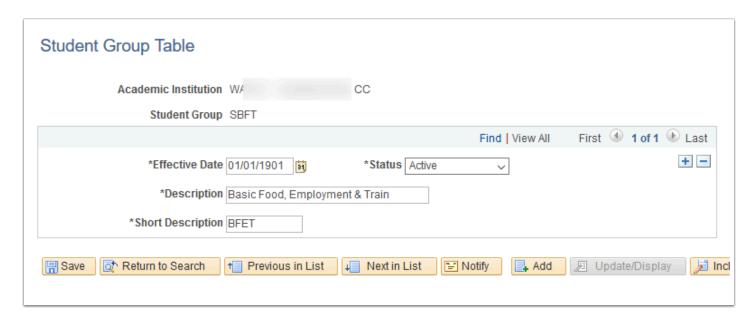

**Navigation:** Set Up SACR > Common Definitions > Student Group Table

#### **Security:**

ZC SACR Config

ZD SACR Student Grp Config

• ZZ SACR Student Grp Config

Menu: DEFINE STUDENT ADMINISTRATION

Component: STDNT\_GROUP\_TABLE

Page: Student Group Table

**Action:** A/UD/DA/C

#### Degree Honors Table (College)

Define degree honors for your institution. Example degree honors might be with Distinction, Highest Honors in and Summa Cum Laude.

Student Records shares this page with Recruiting and Admissions because admissions staff may need to track external degree honors of applicants.

The Degree Honors Table page differs from the Honors/Awards Table page in that it relates degrees and plans and the Honors/Awards Table is generally for term type honors.

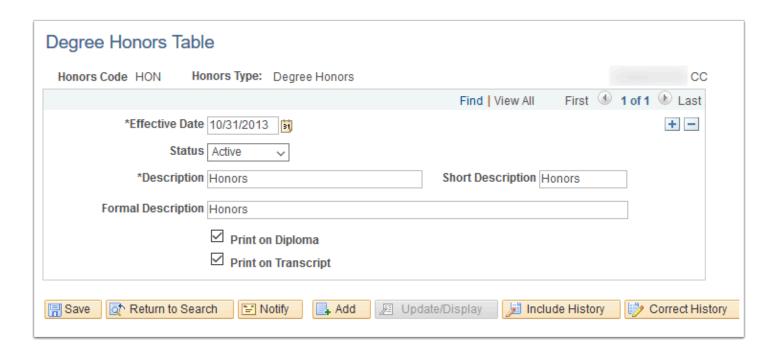

**Navigation:** Set Up SACR > Product Related > Student Records > Student Standing and Awards > Degree Honors Table

#### **Security:**

ZC SACR Config

· ZD SACR Student Rec Config

· ZZ SACR Student Rec Config

Menu: DEFINE\_STUDENT\_ADMINISTRATION

**Component:** DEGREE\_HONORS\_TBL

Page: Degree Honors Table

Action: A/UD/DA/C

## Academic Standing Values (College)

Define academic standing action codes for each academic career within your institution, for example, Probation and Suspension.

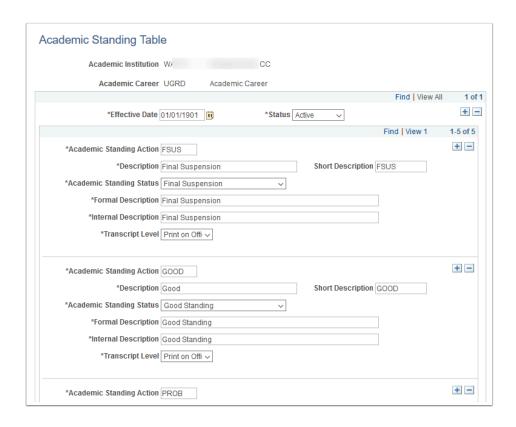

**Navigation:** Set Up SACR > Product Related > Student Records > Student Standing and Awards > Academic Standing Table

#### **Security:**

ZC SACR Config

· ZD SACR Student Rec Config

· ZZ SACR Student Rec Config

Menu: DEFINE\_STUDENT\_RECORDS
Component: ACAD\_STDNG\_TBL
Page: Academic Standing Table

Action: A/UD/DA/C

## Academic Standing Rules (College)

Create academic standing rules to be used by the processor to assign academic standing codes to students. Academic standing rules are keyed by academic career, so define a broad description for an academic standing rule (such as Undergraduate Rules or Graduate Rules). Within each rule, you create detail lines that correspond with academic standing action codes that you define.

Academic Standing rules will be configured for each college and associated with the Academic, Professional/Technical, and Bachelor programs.

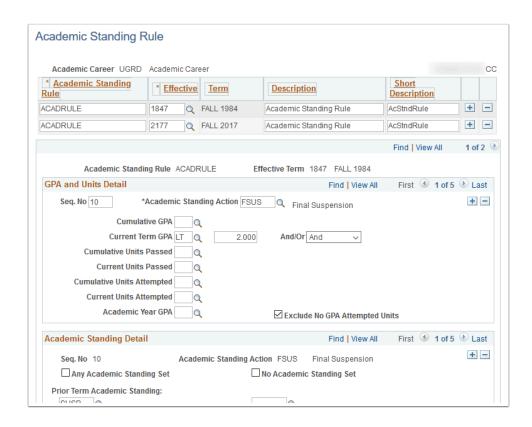

**Navigation:** Set Up SACR > Product Related > Student Records > Student Standing and Awards > Academic Standing Rule

#### **Security:**

ZC SACR Config

· ZD SACR Student Rec Config

ZZ SACR Student Rec Config

Menu: DEFINE\_STUDENT\_RECORDS Component: ACAD\_STDNG\_RULE Page: Academic Standing Rule

Action: A/UD/DA/C

## Student Attributes and Attribute Values (College)

Define the various student attributes your institution uses for tracking and reporting on different cohorts.

Student Attributes designate a group of students by attaching to a student program/plan stack. Attributes starting with "S" are created by SBCTC and used for state-level reporting. Because these codes are for the purpose of state-level reporting, they should not be edited. A list of attributes defined by SBCTC is included in the Student Records global configuration guide.

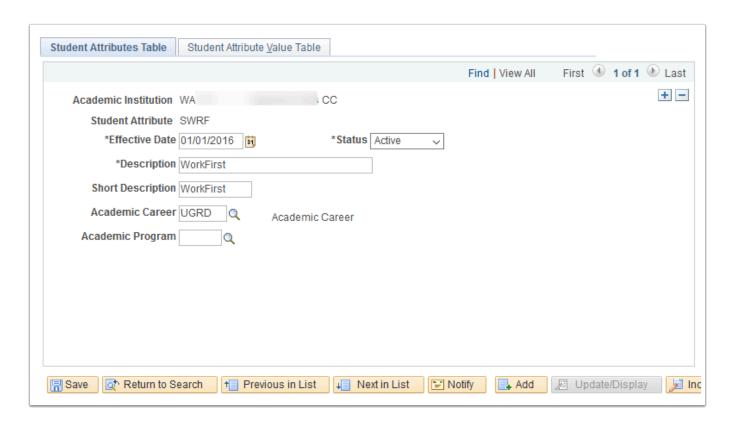

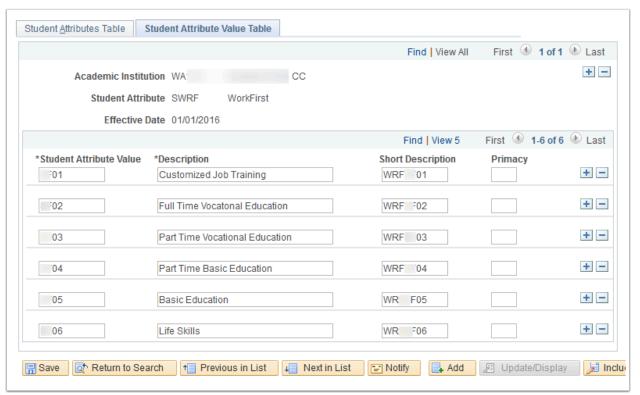

**Navigation:** Set Up SACR > Product Related > Student Records > Student Standing and Awards > Student Attribute Table

Security: ZC SACR Config and ZD SACR Student Rec Config

Menu: DEFINE\_STUDENT\_RECORDS
Component: STDNT\_ATTR\_TBL

Page: Student Attribute Table

Action: A/UD/DA/C

## Repeat Scheme Table (Global)

Create repeat schemes and the repeat codes within each scheme.

The Repeat Scheme Table configuration will be the same for all colleges. Refer to the Student Records global configuration guide for values.

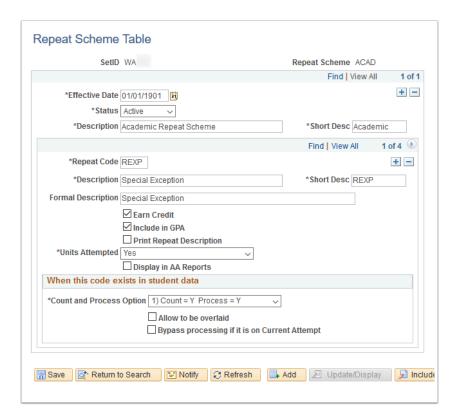

**Navigation:** Records and Enrollment > Term Processing > End of Term Processing > Repeat Scheme Table

#### **Security:**

ZD SR End of Term Processing

ZD SR Super User

Menu: DEFINE\_STUDENT\_RECORDS Component: REPEAT\_SCHEME\_TBL

Page: Repeat Scheme Table

Action: A/UD/DA/C

## Repeat Checking Rules (Global, College)

Describe the repeat rules that you will later link to academic careers and academic programs.

Repeat rules will be set at the program level. See the Student Records global configuration guide for values.

Additional college level configuration captures which grade values can be repeated. See the Academic Structure local configuration guide for Grade Scheme Table configuration values.

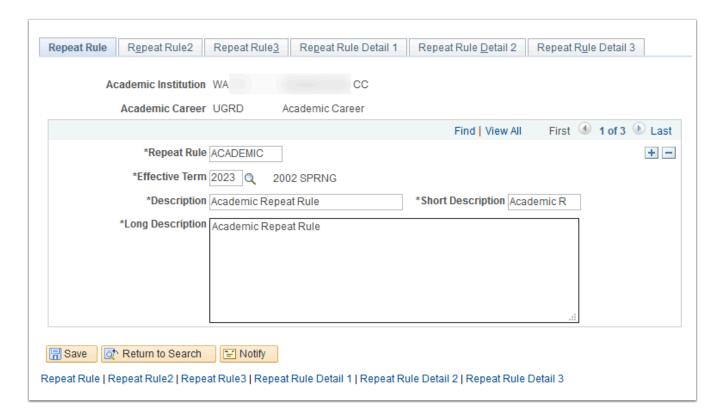

**Navigation:** Records and Enrollment > Term Processing > End of Term Processing > Repeat Rule

#### Security:

· ZD SR End of Term Processing

ZD SR Super User

**Menu:** DEFINE\_STUDENT\_RECORDS

Component: REPEAT RULE

**Page:** Repeat Rules **Action:** A/UD/DA/C

## Define Transcript Type (Global, College)

Define transcript types, associate service indicators, specify transcript levels, define self-service availability, and indicate if a transcript type includes an advising report. Typical transcript types are those such as official, unofficial, graduate, undergraduate, degree audit, NCAA, continuing education, and so on.

Global Transcript Types and template(s) will be used, with logos provided by each college.

Global recommendations for Transcript Type settings will be included.

Transcript Types will be configured for each college:

- OFFCL Official Transcript, includes both Academic and Continuing Education Career information
- UNOFF Unofficial Transcript, includes both Academic and Continuing Education Career information

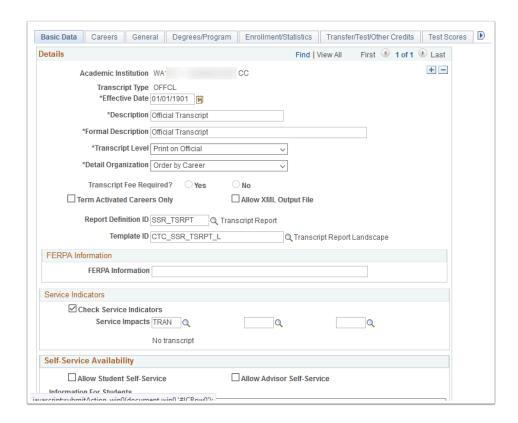

**Navigation:** Set Up SACR > Product Related > Student Records > Transcript > Define Transcript Type

#### **Security:**

ZC SACR Config

· ZD SACR Student Rec Config

· ZZ SACR Student Rec Config

Menu: DEFINE\_STUDENT\_RECORDS
Component: SSR\_TSCRPT\_TYPE
Page: Transcript Type - Basic Data

Action: A/UD/DA/C

## Academic Statistics Types (Global, College)

Statistics period types are descriptors of an academic statistics period, helping to identify the type of reporting requirement that relates to a particular academic statistics period. For

example, you might define the statistics period type *IP* for IPEDS reporting, *N* for NSC reporting and *SR* for the Student Record Census report.

Three Statistics Period Types will be configured globally for all colleges:

- IP (IPEDS)
- NS (NSC Reporting Type)
- SR (SR Census)

For the NSC Reporting Type, colleges will select which grades will have the associated units (credits) excluded when reported to the National Student Clearing House.

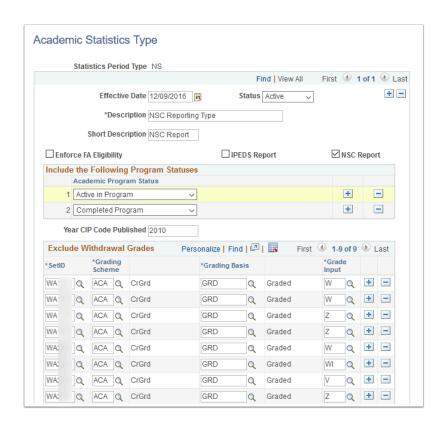

**Navigation:** Records and Enrollment > Enrollment Reporting > Consolidated Statistics > Define Statistics Type

**Security:** ZD SR Super User

Menu: DESIGN ACADEMIC STRUCTURE

**Component:** ACAD\_STAT\_TYPE **Page:** Academic Statistics Type

Action: A/UD/DA/C

#### Academic Statistics Periods (Global, College)

Describe an academic statistics period, including the statistics period type, academic load rule, consolidation trigger, and snapshot date.

Academic Statistics Periods will be defined by each college post go-live when the process is run for the first time. Run control naming conventions are strongly recommended.

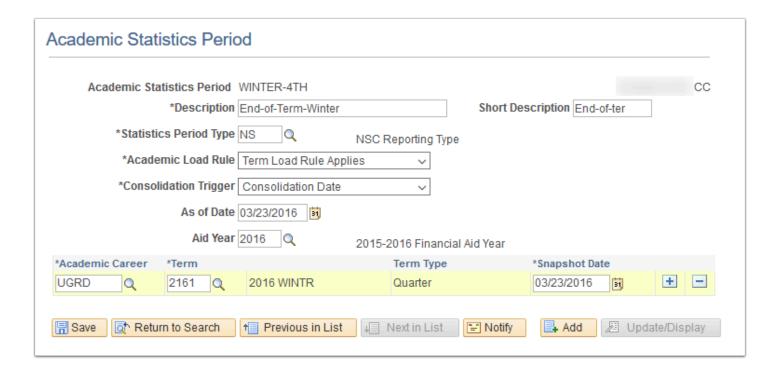

**Navigation:** NavBar > Navigator > Records and Enrollment > Enrollment Reporting > Consolidated Statistics > Define Statistics Period

consolidated statistics - Bennie statistics i enloa

**Security:** ZD SR Super User and ZZ SR NSC Reporting

Menu: DESIGN\_ACADEMIC\_STRUCTURE Component: ACAD\_STATS\_PERIOD Page: Academic Statistics Period

Action: A/UD/DA/C

## NSC Reports - Branch Codes (College)

Create NSC Branch Codes.

A Branch Code of "00" will be configured for each college.

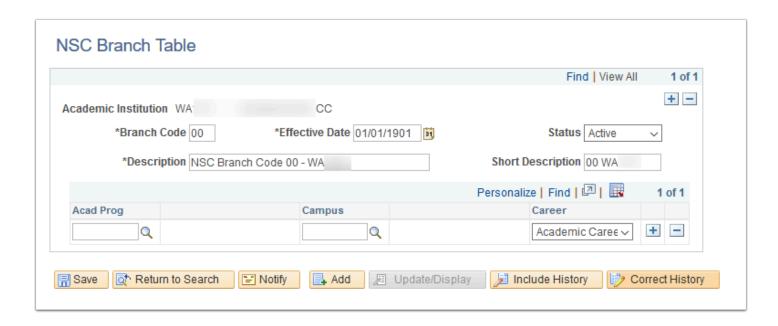

Navigation: NavBar > Navigator > Set Up SACR > Product Related > Student Records >

Enrollment Reporting Codes > NSC Branch Table

Security: ZC SACR Config and ZD SACR Student Rec Config

Menu: DEFINE\_STUDENT\_RECORDS
Component: NSLC\_BRANCH\_TBL

Page: NSC Branch Table

**Action:** A/UD/DA/C

#### NSC Reports (Global, College)

Run the NSC Report process to generate a flat file extract of students enrolled during a specific period of time that you can then send electronically to the NSC.

The delivered NSC report will be used. It is recommended that colleges use a naming convention for their NSC Run Controls as well as their Academic Statistics Period.

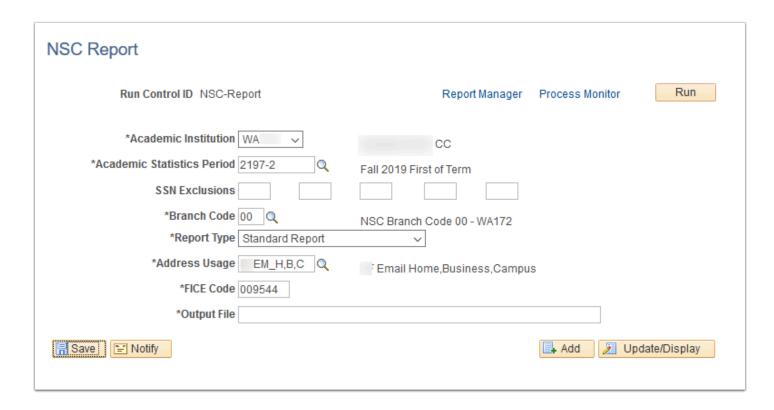

Navigation: NavBar > Navigator > Records and Enrollment > Enrollment Reporting > NSC

Report

**Security:** ZZ SR NSC Reporting

**Menu:** MANAGE\_ACADEMIC\_RECORDS

Component: RUNCTL SRNSLC

Page: NSC Report National Student Clearinghouse report

Action: A/UD/DA/C

## Graduation Review Status (College)

Define Graduation Status values.

Graduation Tracking will be enabled for each college. All fields will be selected so they can be viewed on the Graduation Tracking page, should the college decide to use.

A default status of AG (Applied for Graduation) will be configured. If the college enables the Self-Service graduation application, the student will have a graduation status row added as AG when they submit an application.

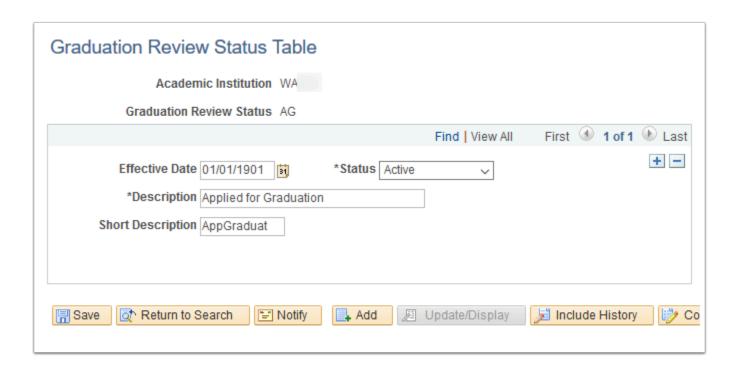

**Navigation:** NavBar > Navigator > Set Up SACR > Product Related > Student Records > Graduation > Graduation Status Table

#### **Security:**

ZC SACR Config

· ZD SACR Student Rec Config

· ZZ SACR Student Rec Config

Menu: DEFINE\_STUDENT\_RECORDS
Component: SSR\_GRADSTATUS\_TBL

Page: SSR\_GRADSTATUS\_TBL

Action: A/UD/DA/C

#### Graduation Notes (n/a)

Define Graduation Tracking note values.

Pre-defined Graduation Notes will not be configured prior to go-live. Graduation Notes can be manually added to a student through the tracking process. Colleges may also request Graduation Notes post go-live.

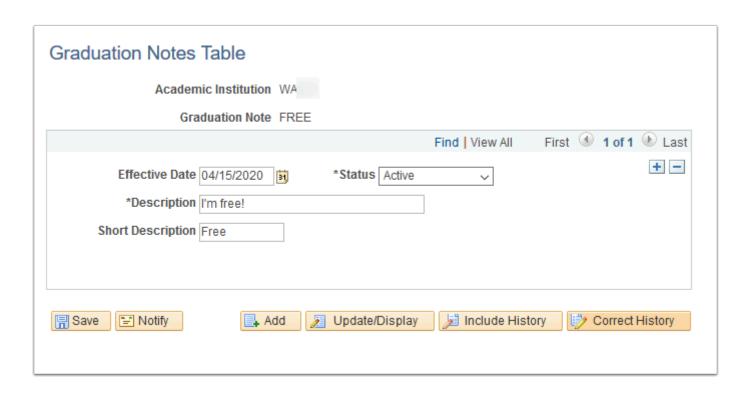

**Navigation:** NavBar > Navigator > Setup SACR > Product Related > Student Records > Graduation > Graduation Notes Table

#### **Security:**

ZC SACR Config

ZD SACR Student Rec Config

ZZ SACR Student Rec Config

Menu: DEFINE\_STUDENT\_RECORDS
Component: SSR\_GRAD\_NOTES\_TBL

Page: SSR\_GRAD\_NOTES\_TBL

Action: A/UD/DA/C

#### Service Indicator Table (College)

Create service indicator codes for positive and negative service indicators.

- Service Indicators can be used to restrict or provide services to students.
- A set of Service Indicators are globally defined and used in batch processes. Refer to the Global Configuration Student Records guide for a list of these global Service Indicators that were configured for each college. Colleges may add Reasons and Impacts to these Service Indicators, but the delivered configuration values for Reasons and Impacts should not be removed or modified.
- Colleges may also define their own Service Indicators along with selecting the Service Impact and Reasons. See the spreadsheet below for the final configuration of all local and global Service Indicators for your college.

A naming convention will apply to all Service Indicators. Service Indicator codes will begin with one letter followed by two numbers. The letter "S" is reserved for SBCTC defined Service Indicators and should not be used.

| Department                 | Begin With: |
|----------------------------|-------------|
| Admissions                 | Α           |
| Bursar                     | В           |
| Financial Aid              | F           |
| Advising                   | G           |
| Student Records            | R           |
| SBCTC defined – Do not use | S           |

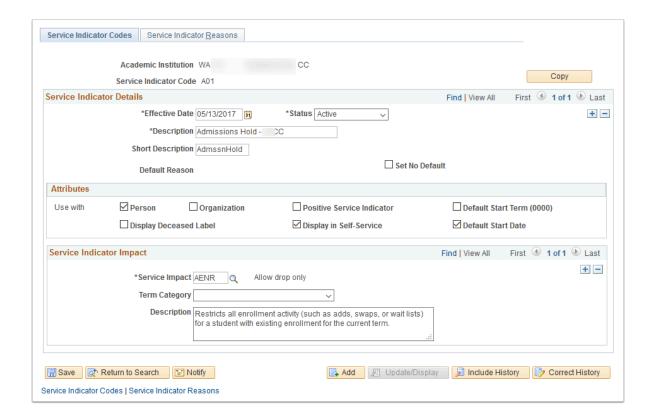

**Navigation:** NavBar > Navigator > Set Up SACR > Common Definitions > Service Indicators > Service Indicator Codes

Security (being added by Security team): ZD SACR Srvs Ind Config

Menu: DESIGN\_STUDENT\_ADMINISTRATION

**Component:** SRVC\_IND\_CD\_TABLE **Page:** Service Indicator Codes

Action: A/UD/DA/C

#### **Document Table**

Create Document Types, valid file extensions, and maximum file size for uploading documents from the Student Homepage.

Create Document Types, valid file extensions, and maximum file size for uploading documents from the Student Homepage.

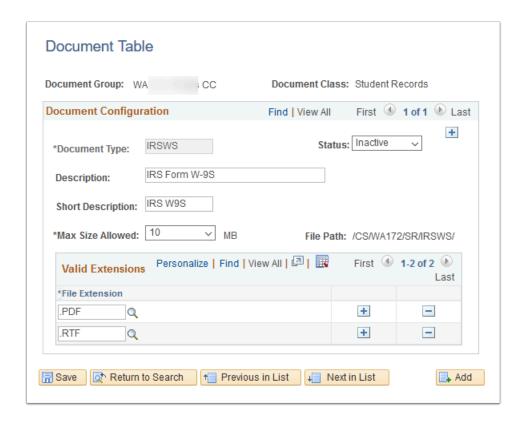

**Navigation:** NavBar > Navigator > Set Up SACR > CTC Custom > Extensions > Document Table

Security: ZC SACR Config

Menu: CTC\_E034\_DOC\_UPLOAD Component: CTC\_DOC\_SETUP\_CMP

Page: CTC\_DOC\_SETUP\_PG

Action: A/UD/DA

#### **Document Security**

Grant security to specified Document Types to existing Security Roles for both students and staff.

Grant security to specified Document Types to existing Security Roles.

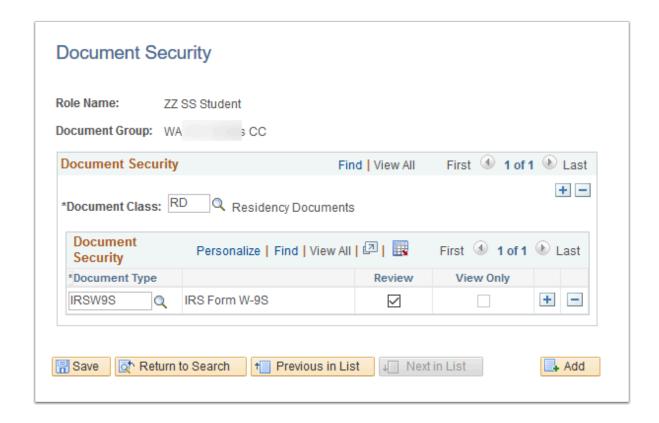

**Navigation:** NavBar > Navigator > Set Up SACR > Security > Secure Student Administration > CTC Custom > Document Security

#### **Security:**

ZC FA Local Configuration

· ZC SACR Config

ZC SACR Financial Aid Config

Menu: CTC\_E034\_DOC\_UPLOAD Component: CTC DOC SEC CMP

Page: CTC\_DOC\_SEC\_PG

Action: A/UD/DA

## File List Table (College)

Create File Paths for upload/download of electronic transcripts and downloading the National Student Clearing House file.

Create File Paths for upload/download of electronic transcripts and downloading the National Student Clearing House file.

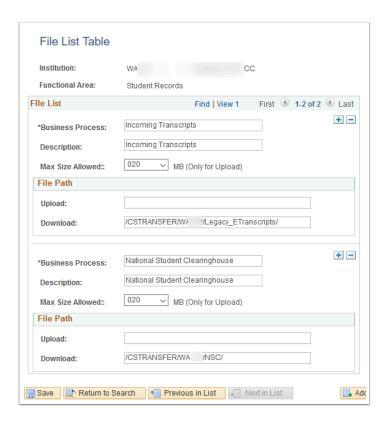

**Navigation:** NavBar > Navigator > PeopleTools > CTC Custom > Extensions > File List Table

#### **Security:**

ZC FA Local Configuration

· ZC SACR Financial Aid Config

ZZ\_FA\_UPLOAD\_DOWNLOAD

**Menu:** CTC\_E207\_FL\_UPLD\_DOWNLD **Component:** CTC\_E207\_FL\_CONFIG

Page: CTC\_FL\_UPLD\_DL\_CFG

Action: A/UD/DA/C

## **Program Action Reasons**

Create program action reasons for an institution.

Values are globally defined. College may request additional after go-live.

| Program<br>Action | Action<br>Reason | Description                    | Short Desc |  |
|-------------------|------------------|--------------------------------|------------|--|
| ACTV              | CONV             | Conversion                     | Conversion |  |
| ADMT              | AUTO             | Auto Assigned                  | Auto Assig |  |
| APPL              | AUTO             | Auto Assigned                  | Auto Assig |  |
| APPL              | AWAT             | Application Materials Pending  | Mtls Pend  |  |
| DATA              | DEFR             | Defer Graduation Term          | DefrGrdTrn |  |
| DATA              | EGT              | Expected Grad Term Updated     | EGT        |  |
| DATA              | GRAP             | Graduation Application Receive | GradAppRc  |  |
| DATA              | MOVE             | Applicant Term Move            | Appl Move  |  |
| DEIN              | IDEP             | Offer Accepted                 | Initl Dep  |  |
| DENY              | AUTO             | Auto Assigned                  | Auto Assig |  |
| DISC              | CONV             | Conversion                     | Conversion |  |
| DISC              | DEAT             | Death                          | Death      |  |
| DISM              | COND             | Student Conduct                | StdConduct |  |
| MATR              | AUTO             | Auto Assigned                  | Auto Assig |  |
| MATR              | FDEP             | Application Complete           | App Comp   |  |
| RADM              | ADAP             | Advisor Approval               | AdvisApprv |  |
| RADM              | AUTO             | Auto Assigned                  | Auto Assig |  |
| WADM              | DEAT             | Deceased                       | Deceased   |  |
| WADM              | INCM             | Incomplete Application         | Incomplete |  |
| WADM              | NRSP             | No Response                    | No Respons |  |
| WAIT              | AUTO             | Auto Assigned                  | Auto Assig |  |
| WAIT              | WLST             | Wait List Offered - Full       | WL-Full    |  |
| WAPP              | FWL              | From Waitlist                  | From WL    |  |

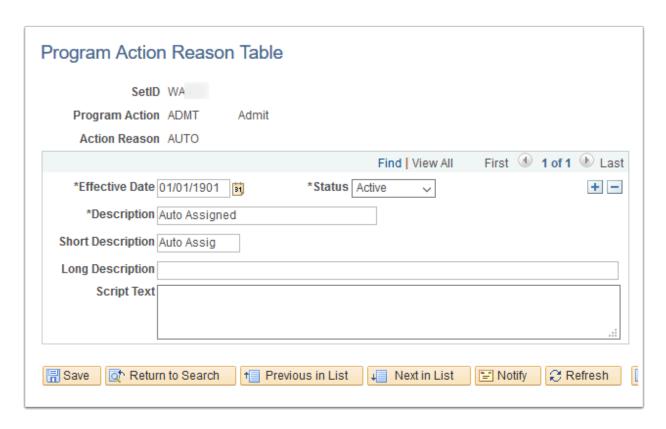

**Navigation:** NavBar > Navigator > Set Up SACR > Product Related > Student Records > Program Action > Program Action Reason Table

Security: ZC SACR Config and ZD SACR Student Rec Config

Menu: DEFINE\_STUDENT\_ADMINISTRATION

Component: PROG\_RSN\_TBL

Page: Program Action Reasons

Action: A/UD/DA/C

## Test Component (Global, College)

Create Test Components to be used in the Test Table configurations. These are values configured for the college on a global configuration table.

Create Test Components to be used in the Test Table configurations.

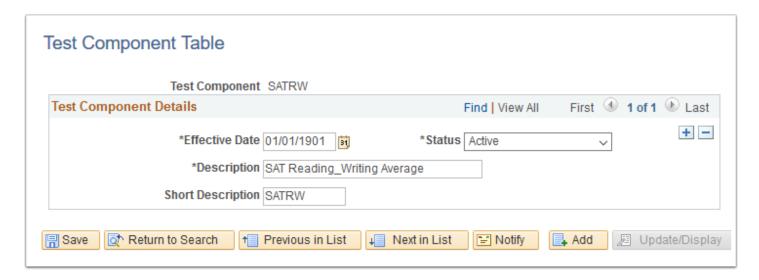

**Navigation:** Main Menu > Set Up SACR > Product Related > Recruiting and Admissions >

External Test Scores > Test Component Table

**Security:** ZC SACR Config **Menu:** DESIGN\_ADMISSIONS

Component: SA\_TEST\_COMP\_TABLE

Page: SA TEST COMP TABLE

Action: A/UD/DA/C

#### Test Table (Global, College)

Create a Test ID for test components and score ranges unique to the college. These college specific values are configured on a global configuration table. Access to test scores specified by Test ID is controlled by SACR security.

Create a Test ID for test components and score ranges unique to the college. These college specific values are configured on a global configuration table. Access to test scores specified by Test ID is controlled by SACR security.

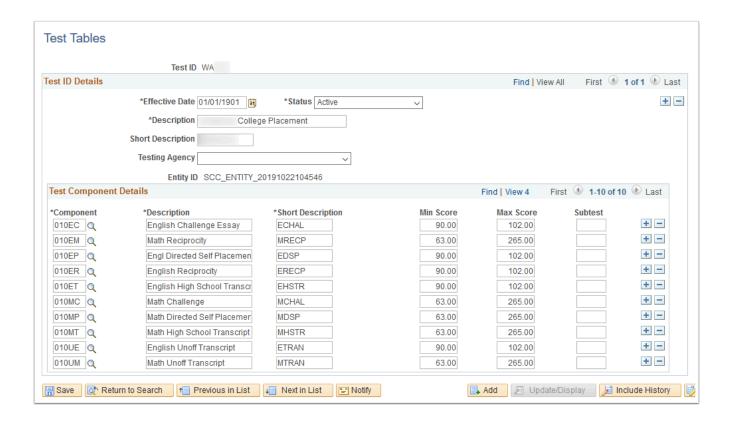

**Navigation:** Main Menu > Set Up SACR > Product Related > Recruiting and Admissions > External Test Scores > Test Tables

Security: ZC SACR Config Menu: DESIGN\_ADMISSIONS Component: SA\_TEST\_TABLE

Page: SA\_TEST\_TABLE
Action: A/UD/DA/C